## **10 Minutes of Code** UNIT 3: OEFENBLAD 3

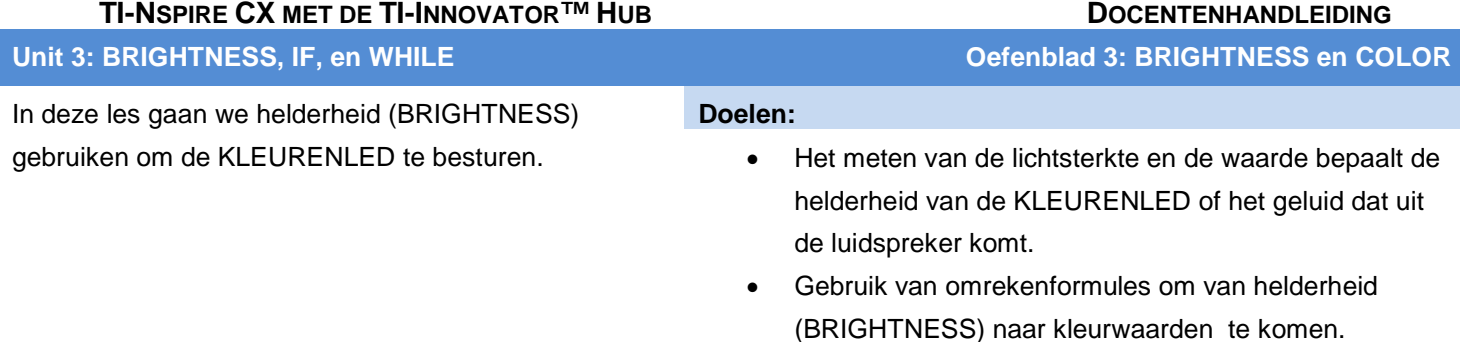

We gaan een programma maken dat reageert op de helderheid van de ruimte. Hoe helderder de ruimte, hoe feller het licht van de KLEURENLED. Het moeilijke gedeelte hierbij is het omrekenen van BRIGHTNESS naar een KLEUR waarde.

### *BRIGHTNESS* **b** *heeft een bereik van 0 tot 100.*

COLOR **c** (voor alle drie de kanalen) kan variëren tussen 0 en 255.

Hoe rekenen we om van b naar c?

**Tip:** Antwoord: c:= 2.55\*b werkt, maar in het algemeen wordt hier de helling gebruikt van een lijn tussen de punten (0,0) en (100,255).

 $M:=(255-0) / (100-0)$  en c:= M\*b.

Als we SOUND gaan gebruiken dan geven de punten (0,100) en (55,880) een redelijk bereik van hoorbare frequenties. Als we alleen met tonen van de toonlader willen werken dan moet een helderheid tussen 15 en 75 corresponderen met de middelste 60 toetsen van een piano. We kunnen dan deze waarde gebruiken in de formule 2^(C/12) om de juiste toon te krijgen.

Er komt heel VEEL wiskunde kijken bij deze les. Dat is de schoonheid van programmeren!!

#### **Het programma:**

- 1. Start een nieuw programma met de naam BRIGHT3.
- 2. Voeg **Disp** toe met tussen aanhalingstekens de tekst "Van lichtsterkte naar kleur"
- 3. Initialiseer de variabele **b:=2**.
- 4. Voeg een **While…EndWhile** loop toe om de lichtsterkte te bepalen met het commando **"READ BRIGHTNESS"** en haal de waarde van de lichtsterkte op met het commando **Get b**.

Het omrekenen komt later.

- 5. Gebruik de variabele *c* voor de kleurwaarde van alle drie de kanalen van de KLEURENLED. De omrekeningsfactor is 2.55. Dit geeft **c:=2.55\*b**.
- 6. Controleer deze formule met de twee bekende paren waarden (0, 0) en (100,255).
- 7. Voeg het commando **Send "SET COLOR** in voor de **EndWhile** van de loop. Dit commando zal de helderheid van de KLEURENLED bepalen.
- **©2016 Texas Instruments Incorporated 1 education.ti.com** 8. Tenslotte complementeer je het SET COLOR commando met de functie **eval(c)** (drie keer achter elkaar gescheiden door spaties, voor elk kanaal een

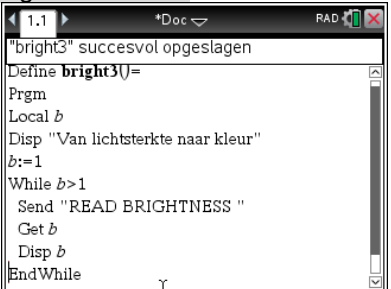

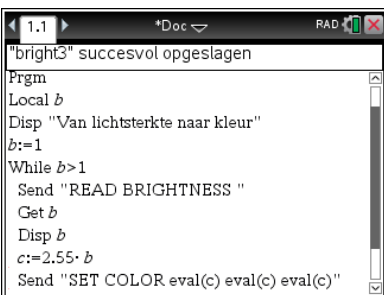

# **10 Minutes of Code UNIT 3: OEFENBLAD 3**

 **TI-NSPIRE CX MET DE TI-INNOVATOR™ HUB DOCENTENHANDLEIDING**

keer).

- Als alle drie de kanalen dezelfde waarden hebben dan is de kleur van de LED wit en wordt de helderheid bepaald door de waarde.
- 9. Sluit de TI-Innovator Hub aan en voer het programma uit met ctrl + R.
- 10. Varieer de helderheid door de lichtsensor op verschillende voorwerpen te richten. Bekijk de intensiteit van de KLEURENLED op de HUB.

Je kunt het programma uitbreiden met een **Disp** commando dat de waarde van de

#### variabelen **b** en **c** toont.

**Tip:** Zodra de KLEURENLED uitgaat, wordt hij groen. Dit geeft aan dat de innovator klaar is.

**Maar wacht!** Het effect is niet juist! Eigenlijk wil je dat de LED juist steeds feller gaat branden als de verlichting van de ruimte afneemt. Hoe kun je dat voor elkaar krijgen?

**Extra uitdaging**: Hoe kun je er voor zorgen dat verschillende helderheden verschillende kleuren geven?

**Tip:** Gebruik **c:=2.55\*(100-b)** om het effect om te keren.